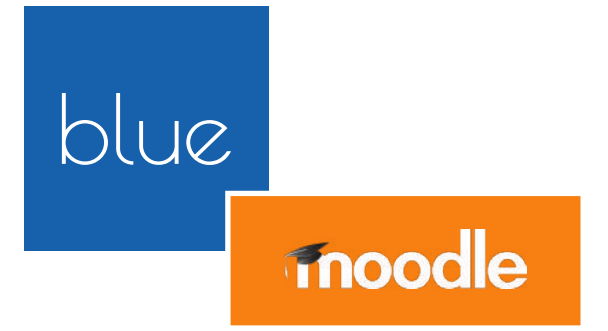

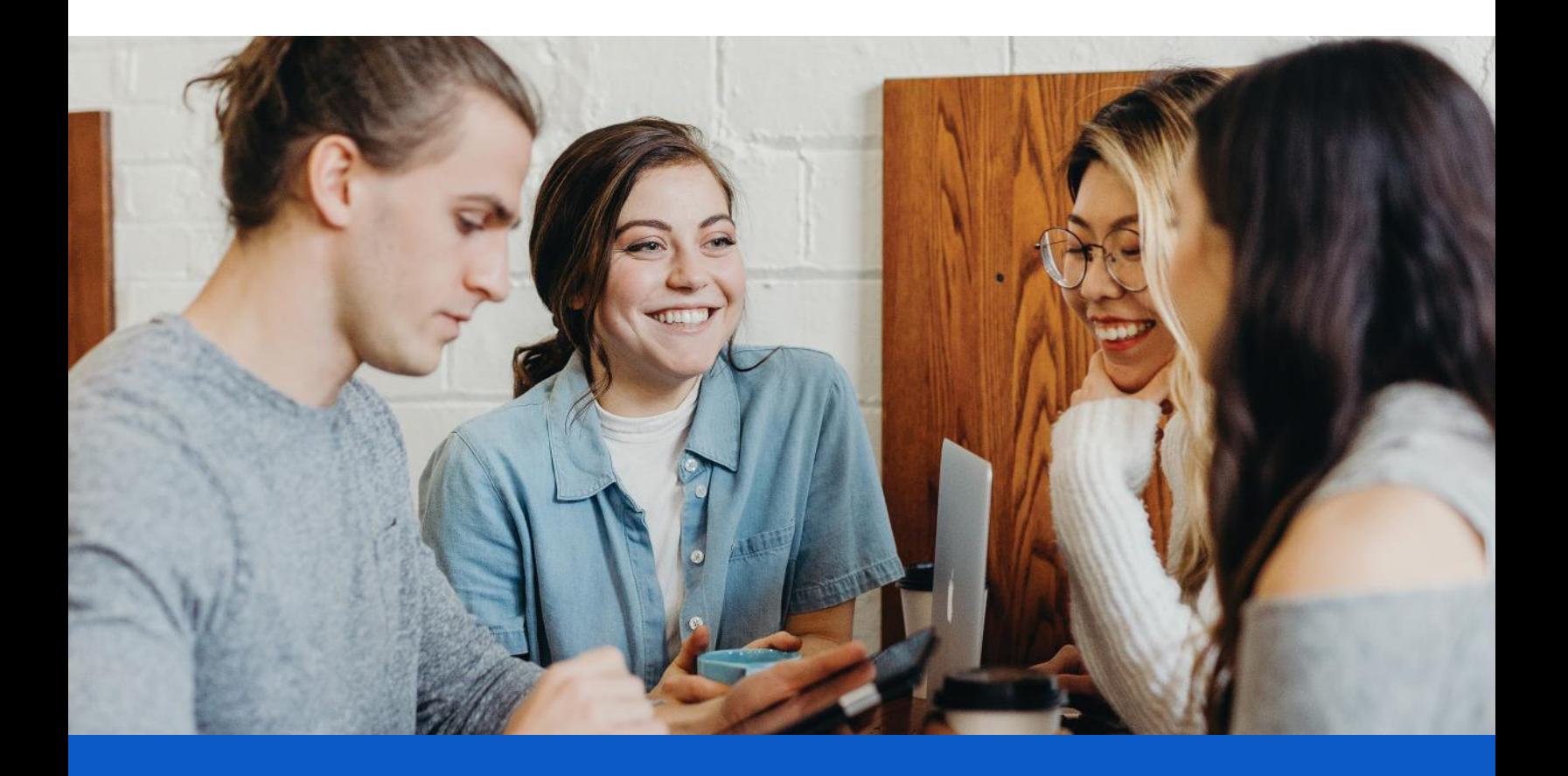

### BLUE + MOODLE

**The Power of Seamless Integration for Higher Engagement in Course Evaluations**

**☆explorance.** 

## We are Leaders in Moodle Applications

Explorance and Moodle have united under the shared mission of helping institutions improve and sustain student participation in course evaluations. The Blue and Moodle integration includes a host of powerful innovations carefully designed to simplify the course evaluation experience.

By embedding Blue evaluation forms directly into Moodle, instructors can now reach every student – both engaged and non-engaged. Students can seamlessly view, access, and complete course evaluations without leaving the Moodle portal, while administrators can customize and control various functionalities to drive participation.

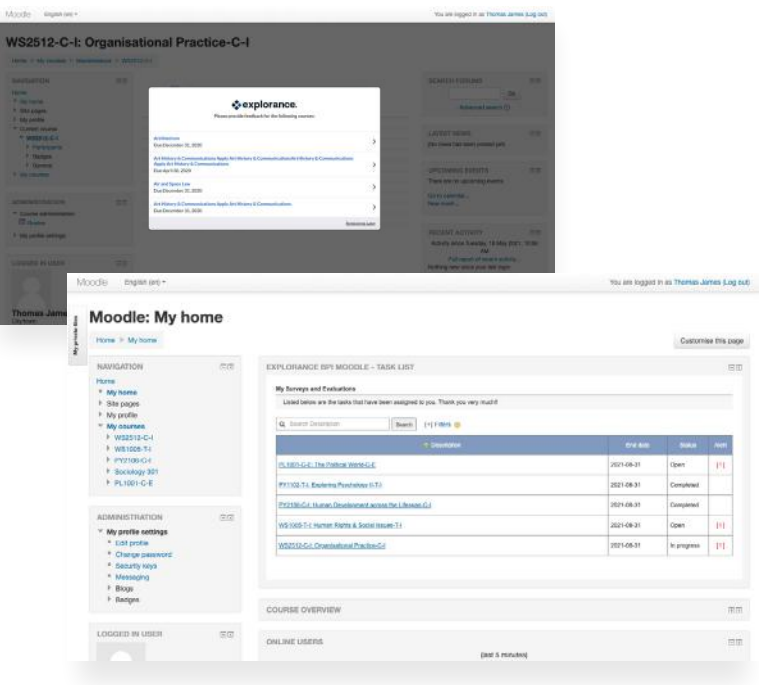

## A Modern Easy-to-Use Interface with Multiple Access Points to Course Evaluations

Using LTI integration with native Moodle functionalities, we've created a streamlined end-to-end user experience that is easy to navigate on any device. Direct links will give students quick access to Blue course evaluation forms that they can complete inside Moodle.

#### PARTICIPATION

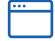

#### **Login pop-up**

When students log in to the portal, courses with incomplete or pending evaluations are displayed in a pop-up window with their due dates. Course titles are linked to the related evaluation forms inside Moodle.

#### REMINDERS

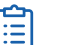

#### **To do list**

Students can view and access current, upcoming, and past due course evaluations with their status and due dates under the feedback tab.

## For Administrators

To further drive engagement, we've designed a dashboard that gives administrators the ability to easily customize different functionalities and options for each course. Features that can be configured include:

#### **Pop-up message**

Ensure all evaluations are completed by enabling the pop-up message to appear when students log in. Reset it every semester and give students the option to bypass it.

#### **Course block**

Achieve high response rates by activating a course block when there are pending evaluations.

#### **Customization**

Streamline the student experience by providing a consistent interface and messaging. Tailor content and include your school logo inside the pop-up and course block windows.

### For Faculty

Blue provides best-in-class functionalities that allow faculty to easily view and control course evaluations.

- Administer online evaluations in class
- Tailor questions to meet your goals
- Monitor response rates in real-time
- View historical reports + perform time trend analysis
- **•** Drill down into summary charts

### Blue Connector

Available on the Edu App Center, the Blue Connector is an easier way to enter information into Moodle. Increase transparency and engagement in course evaluation by sharing response rates with students. Provide access to all assigned evaluations with their end dates and direct links to complete them inside your portal.

## Explorance and Moodle: A United Partnership

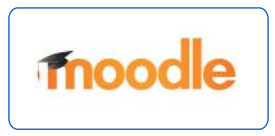

At Explorance, we believe that each experience matters. From students in higher education to employees at the workplace, feedback is vital for the lifelong learner's journey. That's why Explorance's mission is to help organizations create a personalized journey of impact and fulfillment for their people through innovative Experience Management (XM) solutions.

A Moodle Partner, the Blue course evaluation software and the Bluepulse continuous listening platform fully integrates with the Moodle environment providing a seamless user experience for optimal results. Some of Explorance's clients include Moodle institutions such as INCAE Business School, University of Minnesota - Twin Cities, Montpellier Business School, Presidio Graduate School, Athabasca University, and Gulf Medical University.

# [Engage students and instructors in the](https://explorance.com/solutions/course-evaluations/?utm_source=brochure)  course evaluation process with deep LMS integration.

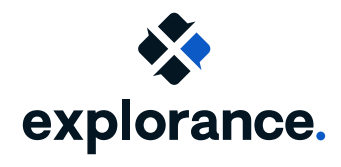

Website: [www.explorance.com](https://explorance.com/?utm_source=brochure) Contact us: www[.explorance.com/contact](https://explorance.com/contact/?utm_source=brochure)

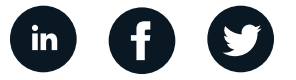